グーグルアース(GoogleEarth) を使った距離 き ょ り をはかる方法 ほうほう

- ① はかりたい地点と地点をけんさくして調べる。
	- ・ 左上の虫めがねマークをクリック。
	- ・ 地点の名前を入力。
- (例:佐渡汽船ターミナル・尚津港ターミナル)

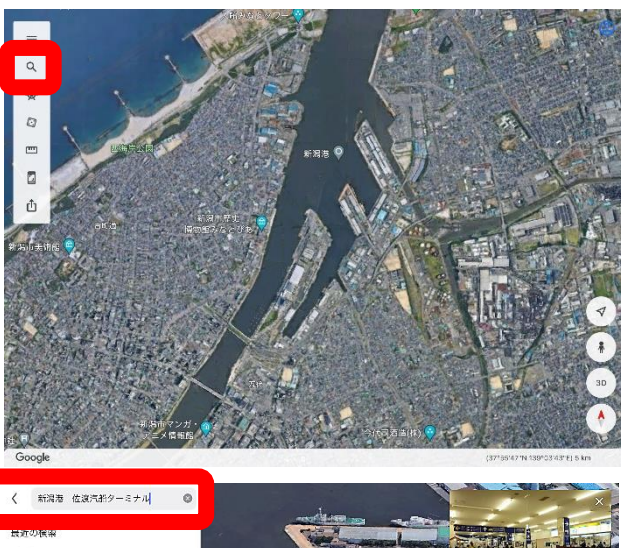

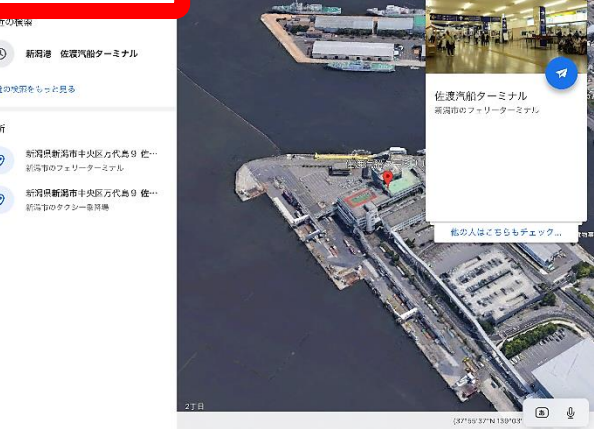

- ② 最初にはかりたい地点に<sup>ぱし</sup>をつける。
	- ・ 左上の定規マークをクリック。
	- ・ 1つ目の地点に合わせる。
	- ・ 右上の「ポイントを追加」をクリック。
- ③ はかりたい地点と地点を線で結ぶ。
	- ・ もう一つの地点まで線をのばす。
	- ・ 2 つ目の地点に合わせる。
	- ・ 右上の 「ポイントを追加」 を <sup>渉た</sup>びクリック。

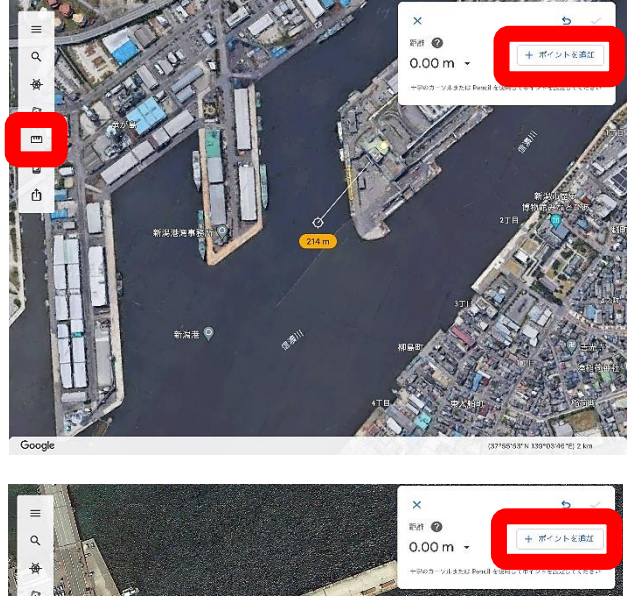

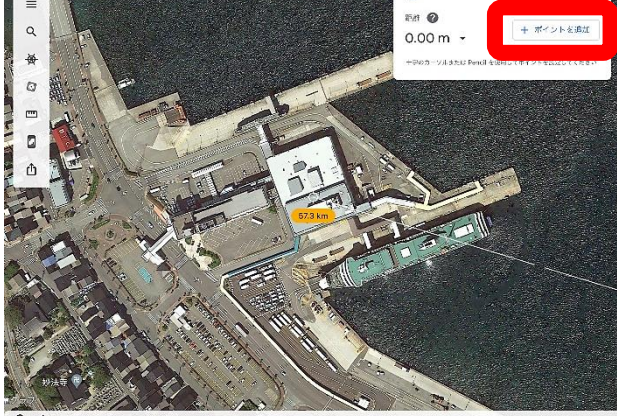

## **④ 距離を決定する。**

- ・ 右上の✓をクリック。
- ・ 黄色い文字で距離がわかる。

(右上にも同じ距離が出る。)

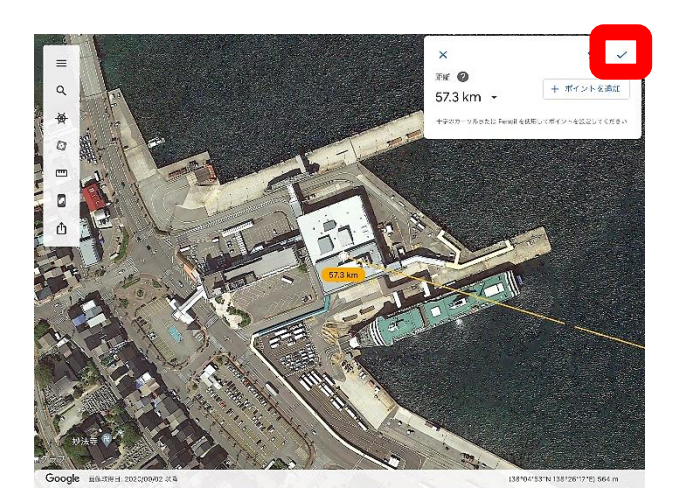

☆ 画面を広げると、2つの地点を結んだ線が見える。

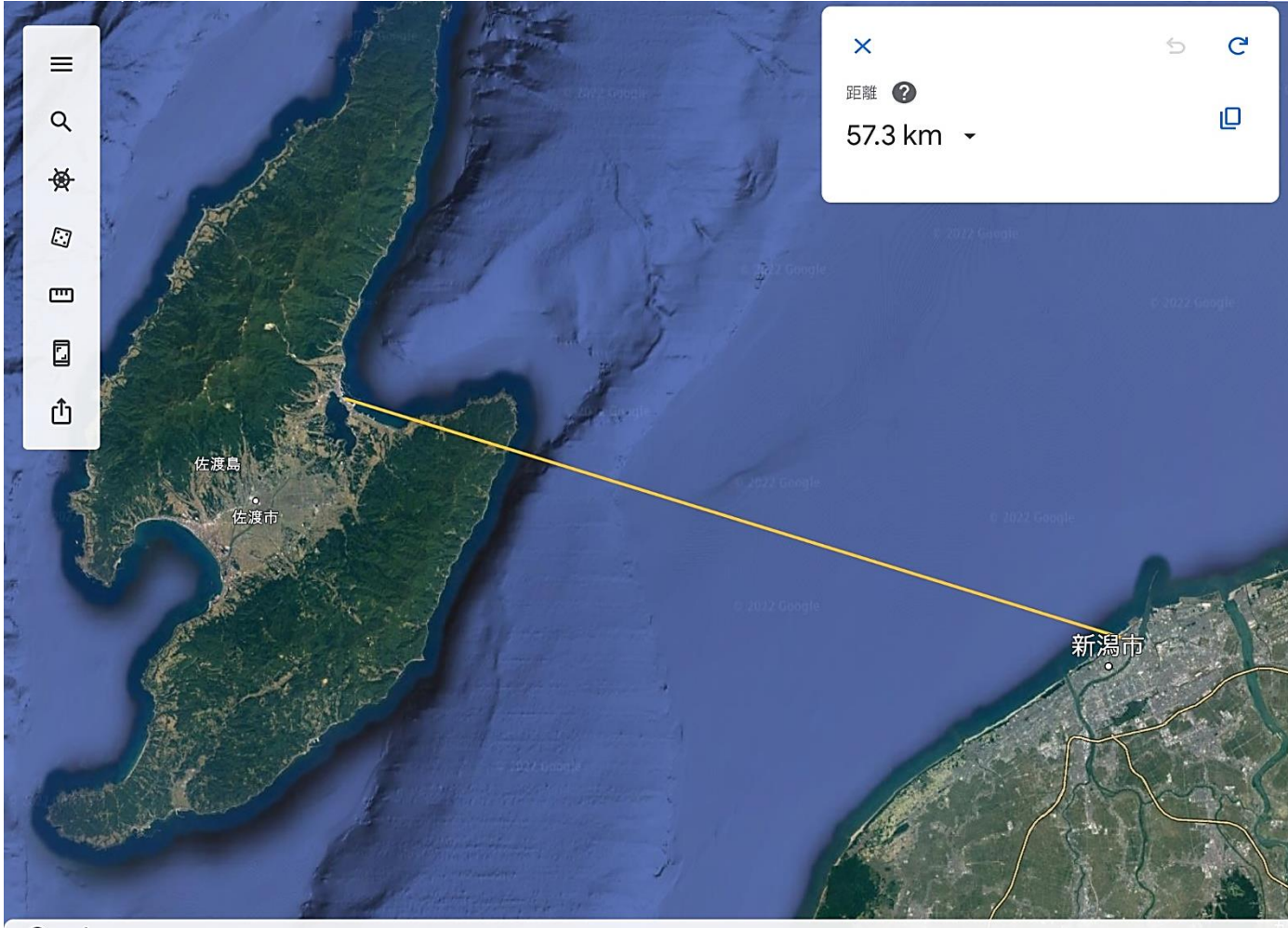

Google

Data Japan Hydrographic Association, Landsat / Copernicus (38°02'15"N 138°40'48"E) 106 km

ブラウザ・タブレットなどの<sup></sup>獲<sup>協</sup>によっては、これらの<sup>装</sup>示と冀なる 場合があります。これらの方法を参考に操作してください。